# Microsoft PowerPoint 365 Essentials

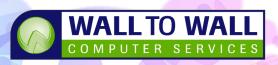

Duration: 1 Day Course Code: PPT365E

This course is designed to introduce a large selection of Multimedia Elements to allow students to create exciting, attention grabbing PowerPoint Presentations for screen and printed usage right and includes adding Animations, Sound, Video and Slide Transitions.

# **Learning Outcomes**

By the end of this course students will be able work with a variety of multimedia elements including tables, images, video, sound and animation.

# **Prerequisites**

This course is designed for students with little or no knowledge of PowerPoint. Basic computer awareness, keyboard and mouse skills are essential.

# **Getting Started**

- Starting PowerPoint
- Understanding the Interface
- PowerPoint Screen Views
- Opening Existing Presentations
- Navigating Presentations
- PowerPoint Help

# **Creating a Presentation**

- Planning a Presentation
- Understand Slides and Placeholders
- Creating a New Presentation
- Presentation Screen Ratios
- Changing the Slide Size
- Saving a New Presentation
- Adding new Slides
- Modifying a Placeholder
- Cut, Copy & Paste
- Working with Bullet Points

# Formatting Text

- Text Selection Techniques
- Using Text Autofit
- Using Format Painter
- Modifying Text Appearance
- Modifying Paragraph Settings

# **Slide Design Options**

- The Design Ribbon
- Changing Slide Size and Orientation
- Understanding Themes
- Applying a Theme
- Creating Custom Themes
- Modifying Backgrounds
- Changing Slide Layouts
- Reusing Slides

# **Slide Content Types**

- The Insert Ribbon Tab
- Working with Tables
- Formatting Tables
- Inserting Graphics and Illustrations
- Modifying Graphics
- Inserting Pictures from File
- Using Online Pictures
- Formatting Images
- Working with Drawing Shapes
- Modifying Drawing Objects
- Creating and Using Links
- Adding Text Boxes
- Text Box Options
- Inserting Word Art
- Creating Headers/Footers
- Adjusting Header/Footer Settings
- Inserting Video and Audio
- Video Editing Options
- Linking to Online Video

# **Working with Slide Masters**

- The Importance of the Slide Master
- Slide Master Types
- Editing Slide Master Settings

# Slide Transitions and Animation

- Applying Slide Transitions
- Different Transition Effects

- Animating Text and Objects
- Animation Options and Effects
- The Animation Pane
- Creating Motion Path Animations
- Editing a Custom Motion Path

# **Running Slide Shows**

- Using Slide Show View
- Advance Slide Show Settings
- Customising Slide Timings
- Slide Show Preview Menu
- Adding Ink Annotations
- Screen/Navigation Options
- Adding Rehearsed Slide Timings

# **Review and Proofing**

- The Review Tab
- Proofing your Presentation
- Using Auto Correct
- Additional Proofing Options

# **Working with Templates**

Using Presentation Templates

# **Effective Presentation Delivery**

Planning, Preparing and Presenting Tips

#### **Printing your Presentation**

- Print, Print Preview
- Printing Options and Settings

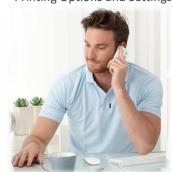